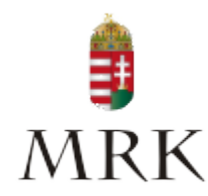

## A MAGYAR RENDVÉDELMI KAR KÖZGYŰLÉSE TAGJAINAK 2022. ÉVI VÁLASZTÁSA

## ÚTMUTATÓ JELÖLTEK RÉSZÉRE AZ AJÁNLÓSZELVÉNYEK GÉPI KITÖLTÉSÉHEZ

Felhívjuk a jelöltek figyelmét, hogy lehetőség van az ajánlószelvény jelöltre (ajánló személyre) vonatkozó részének gépi kitöltésére.

Választási Eljárás részletszabályai (MRK Választási Bizottság Ügyrendje, VII. fejezet A) 3. pont)

3. A jelölt vagy annak meghatalmazottja jogosult az üres ajánlószelvény-mintát a jelölt adataival kitölteni. Az ajánlószelvényen a jelölő személy adatai a jelölő által sajátkezűleg vagy más által kézírással kitöltve szerepelhetnek azzal, hogy az ajánlószelvényt a jelölő személy sajátkezűleg írja alá.

Az ajánlószelvény jelölt (ajánló személy) adataira vonatkozó részét az olvashatóság feltétlen biztosítása érdekében (pl. sokszorosításból adódó minőségromlás elkerülésére) javasolt géppel kitölteni.

A gépi kitöltés menete:

- 1. pdf. dokumentum "Adobe Acrobat Reader DC" programmal történő megnyitása
- 2. Eszközök (Tools) menün belül Fill&Sign (Kitöltés&Aláírás) funkció kiválasztása
- 3. A kitöltés (Fill&Sign) ikonra kattintva lehetővé válik a pdf. dokumentum vonatkozó részeinek gépi kitöltése: a kurzort a kitöltendő részhez kell mozgatni (egérrel) majd az egér bal gombjával kattintva megjelenik a szövegdoboz
- 4. A dokumentumot bezárás előtt menteni kell (változtatások mentése)!

Budapest, 2022. április 7.

MRK Választási Bizottság